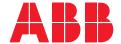

RELIAGEAR® OEM LIGHTING PANELBOARD, POWER PANELBOARD AND SWITCHBOARD

## **OEM** drawing selector tutorial

Step 1: Select product line and product category

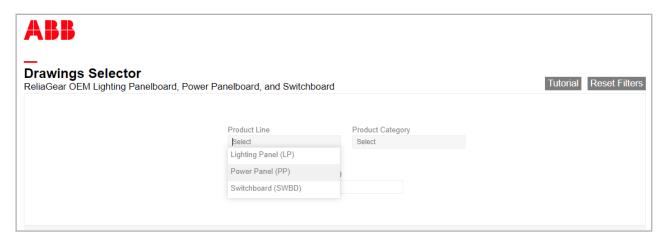

Step 2: Use selection filters to narrow down your search based on the specific part you are looking for.

a. Ex. Under product category "power panel interior bus stacks," select your amperage, interior height and main type to find the exact part you are looking for.

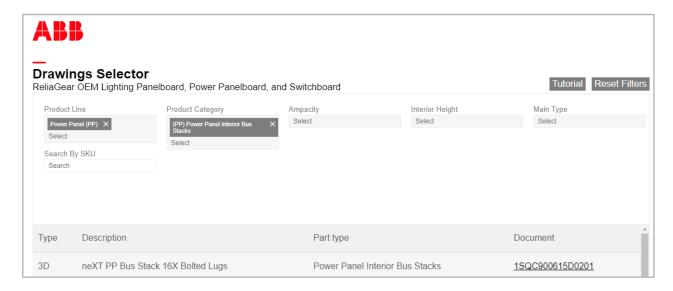

Step 3: Click on the 1SQC document number, and you will be redirected to download the selected drawing.

**Step 4:** Open the downloaded drawing using your preferred software.

Step 5: Alternatively, search by SKU number and proceed with step 3 once more to download the corresponding document number.